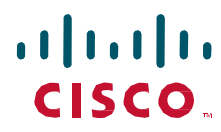

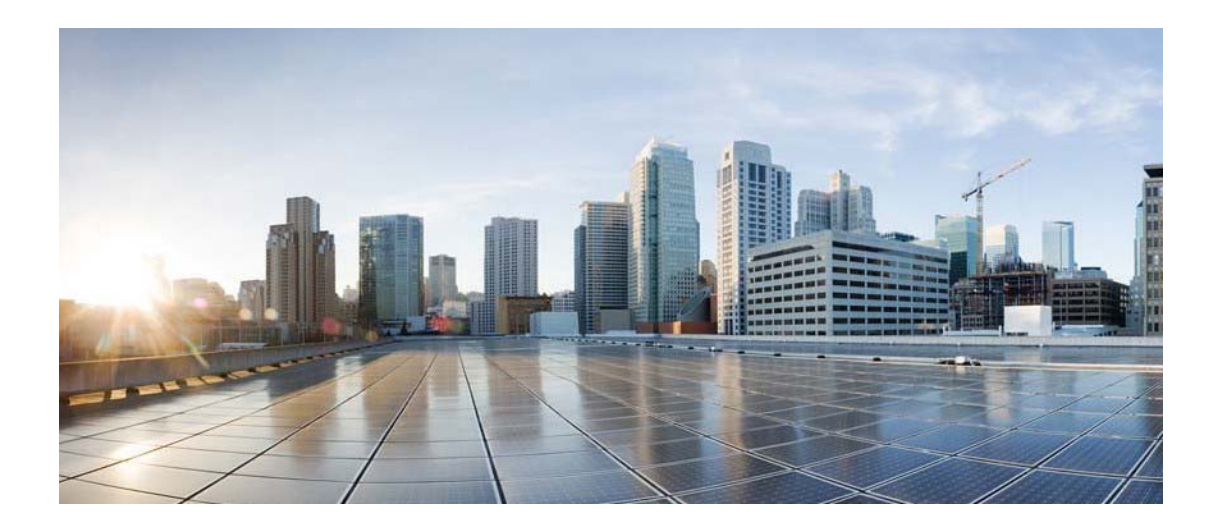

# Cisco Process Orchestrator **REST Web Services Guide**

Release 3.3 July 2016

Americas Headquarters Cisco Systems, Inc. 170 West Tasman Drive San Jose, CA 95134-1706 USA http://www.cisco.com Tel: 408 526-4000 800 553-NETS (6387) Fax: 408 527-0883

THE SPECIFICATIONS AND INFORMATION REGARDING THE PRODUCTS IN THIS MANUAL ARE SUBJECT TO CHANGE WITHOUT NOTICE. ALL STATEMENTS, INFORMATION, AND RECOMMENDATIONS IN THIS MANUAL ARE BELIEVED TO BE ACCURATE BUT ARE PRESENTED WITHOUT WARRANTY OF ANY KIND, EXPRESS OR IMPLIED. USERS MUST TAKE FULL RESPONSIBILITY FOR THEIR APPLICATION OF ANY PRODUCTS.

THE SOFTWARE LICENSE AND LIMITED WARRANTY FOR THE ACCOMPANYING PRODUCT ARE SET FORTH IN THE INFORMATION PACKET THAT SHIPPED WITH THE PRODUCT AND ARE INCORPORATED HEREIN BY THIS REFERENCE. IF YOU ARE UNABLE TO LOCATE THE SOFTWARE LICENSE OR LIMITED WARRANTY, CONTACT YOUR CISCO REPRESENTATIVE FOR A COPY.

The Cisco implementation of TCP header compression is an adaptation of a program developed by the University of California, Berkeley (UCB) as part of UCB's public domain version of the UNIX operating system. All rights reserved. Copyright © 1981, Regents of the University of California.

NOTWITHSTANDING ANY OTHER WARRANTY HEREIN, ALL DOCUMENT FILES AND SOFTWARE OF THESE SUPPLIERS ARE PROVIDED "AS IS" WITH ALL FAULTS. CISCO AND THE ABOVE-NAMED SUPPLIERS DISCLAIM ALL WARRANTIES, EXPRESSED OR IMPLIED, INCLUDING, WITHOUT LIMITATION, THOSE OF MERCHANTABILITY, FITNESS FOR A PARTICULAR PURPOSE AND NONINFRINGEMENT OR ARISING FROM A COURSE OF DEALING, USAGE, OR TRADE PRACTICE.

IN NO EVENT SHALL CISCO OR ITS SUPPLIERS BE LIABLE FOR ANY INDIRECT, SPECIAL, CONSEQUENTIAL, OR INCIDENTAL DAMAGES, INCLUDING, WITHOUT LIMITATION, LOST PROFITS OR LOSS OR DAMAGE TO DATA ARISING OUT OF THE USE OR INABILITY TO USE THIS MANUAL, EVEN IF CISCO OR ITS SUPPLIERS HAVE BEEN ADVISED OF THE POSSIBILITY OF SUCH DAMAGES.

Cisco and the Cisco logo are trademarks or registered trademarks of Cisco and/or its affiliates in the U.S. and other countries. To view a list of Cisco trademarks, go to this URL: www.cisco.com/go/trademarks. Thirdparty trademarks mentioned are the property of their respective owners. The use of the word partner does not imply a partnership relationship between Cisco and any other company. (1110R)

Any Internet Protocol (IP) addresses and phone numbers used in this document are not intended to be actual addresses and phone numbers. Any examples, command display output, network topology diagrams, and other figures included in the document are shown for illustrative purposes only. Any use of actual IP addresses or phone numbers in illustrative content is unintentional and coincidental.

*Cisco Process Orchestrator Northbound Web Services Guide*  © 2011–2016 Cisco Systems, Inc. All rights reserved.

### **Contents**

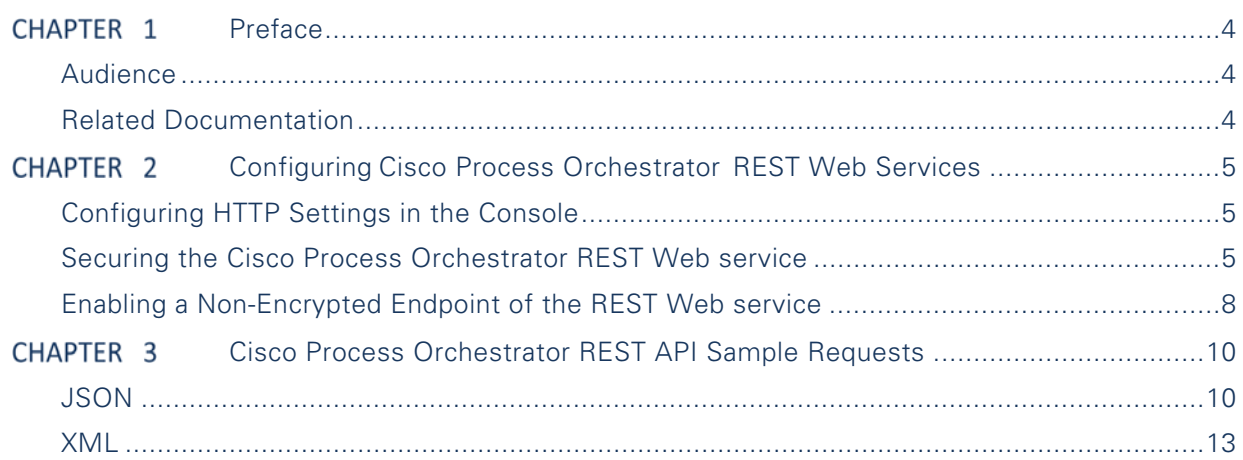

## Preface

The REST Web services documentation describes the REST web services API used with Cisco Process Orchestrator. This documentation describes the JSON and XML formatting used to present the input and output of jobs processed via Web services as well as configuration of the http ports used to access the services.

#### Audience

The information in this guide is intended for experienced users; typically, your IT organization. With Cisco Process Orchestrator REST Web services, your IT developers can, for example:

- Start Cisco Process Orchestrator processes and monitor the started process until its completion.
- View the process instance information of a started process.
- **Programmatically automate the process of creating targets, runtime user accounts, target properties, global** variables and tasks using the Web service.

#### Related Documentation

For detailed REST API paths, and required inputs and outputs to expect for each path, see the Cisco Process Orchestrator REST API Service

For more information about the Cisco Process Orchestrator and related products, see the Cisco Process Orchestrator Documentation Overview.

## Configuring Cisco Process Orchestrator **REST Web Services**

In Cisco Process Orchestrator, the end user can expose a Northbound REST Web service into the Cisco Process Orchestrator server. This REST Web service is disabled by default, but the end user can expose it either via HTTP or HTTPS end points, on the port of their choosing.

After the REST Web service is exposed, it can be used by other tools as an integration point to start processes, disable/enable targets and perform other actions.

#### Configuring HTTP Settings in the Console

Use the Web service to modify Cisco Process Orchestrator REST Web service configuration settings. The fields displayed on this property page allow users to modify the HTTP and HTTPS ports as well as the authentication of the HTTP endpoints.

#### Securing the Cisco Process Orchestrator REST Web service

Cisco Process Orchestrator allows users the ability to modify the authentication for the HTTP endpoints. Use the following steps to secure the Cisco Process Orchestrator REST Web service.

To enable the HTTPs REST Web service:

- **Step 1** On the Cisco Process Orchestrator Console, choose **File > Environment Properties**. The Environment Properties dialog box displays.
- **Step 2** Click the **Web service** tab to continue.

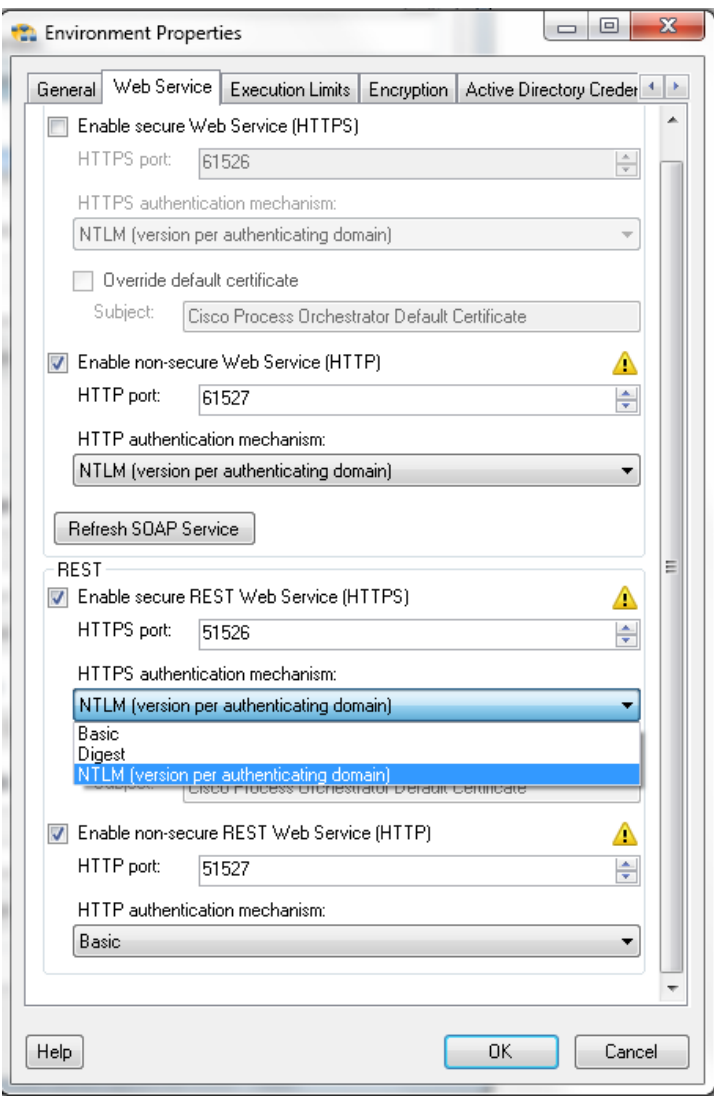

*Figure 1: Server Properties Dialog Box, Web service Tab* 

**Step 3** Check the **Enable secure Web service (HTTPS)** check box to configure the authentication for the HTTPS endpoint.

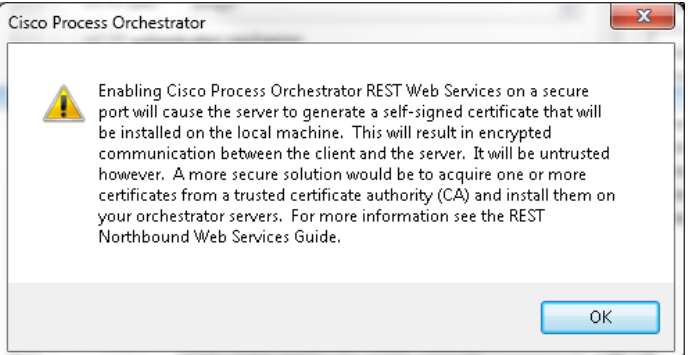

**Step 4** Click **OK** to continue.

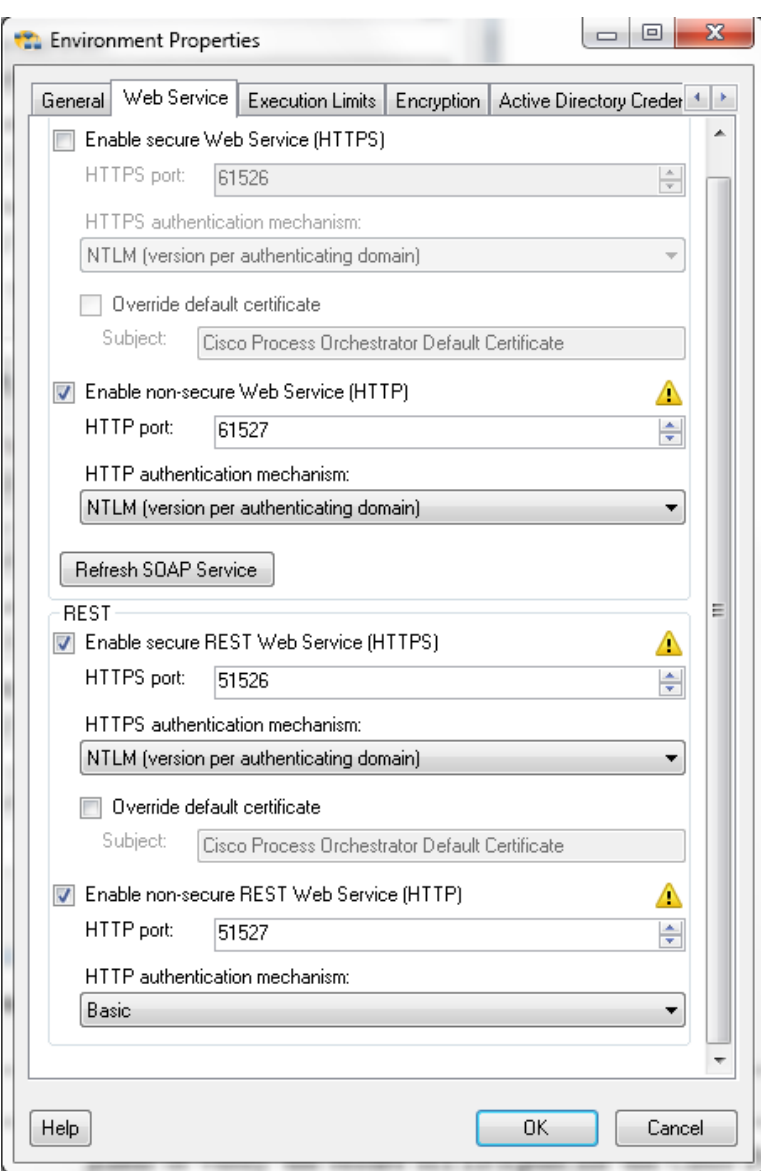

**Step 5** Complete the following fields, as necessary.

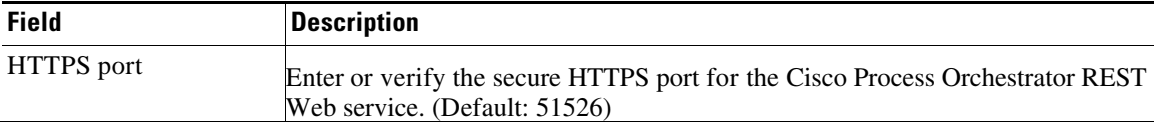

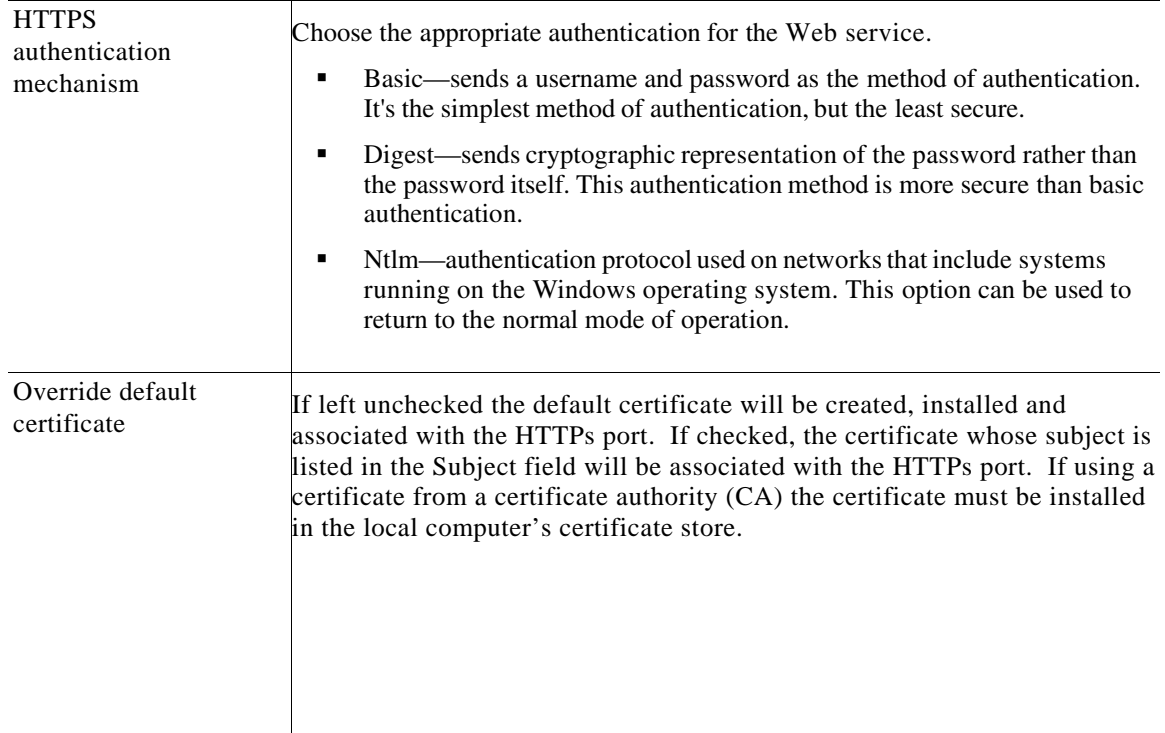

**Step 6** Click **OK** to save the settings.

#### Enabling a Non-Encrypted Endpoint of the REST Web service

Use the following steps to open a non-encrypted endpoint of the Cisco Process Orchestrator REST Web service.

To open a non-encrypted endpoint:

- **Step 1** On the Cisco Process Orchestrator Console, choose **File > Environment Properties**. The Environment Properties dialog box displays.
- **Step 2** Click the **Web Service** tab to continue.

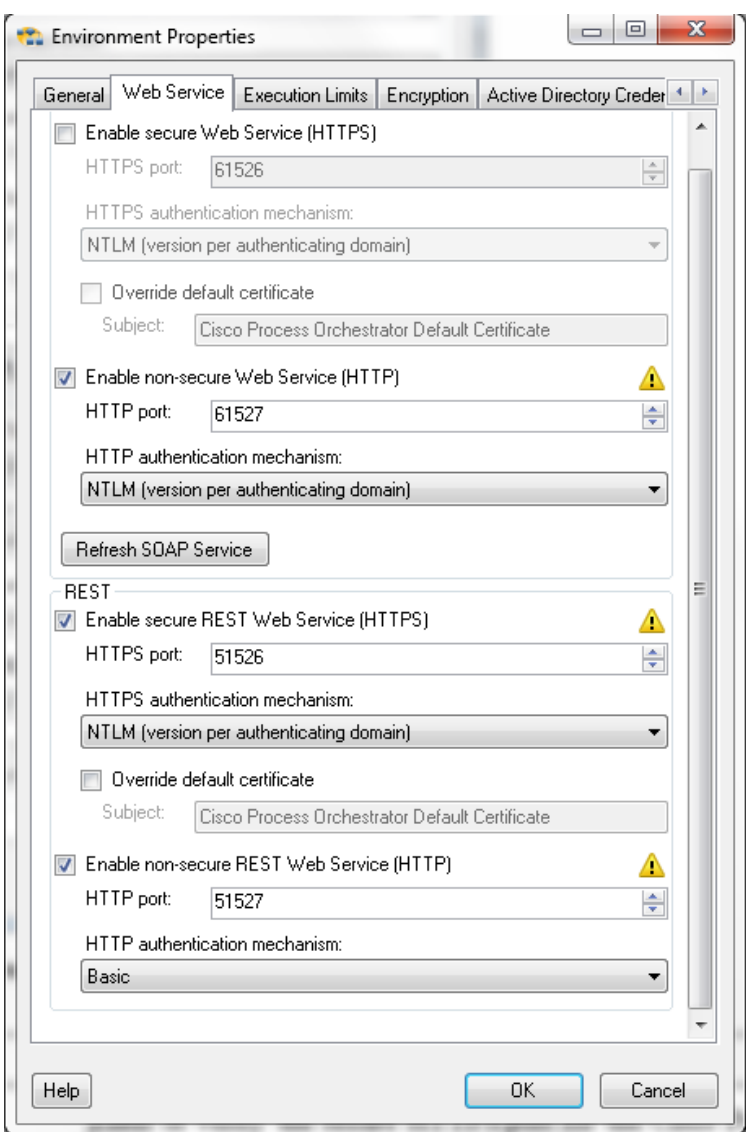

*Figure 2: Environment Properties Dialog Box—Web Service Tab* 

- **Step 3** Check the **Enable non-secure Web service (HTTP)** check box to unencrypt the HTTP endpoints.
- **Step 4** Click **OK** to continue.
- **Step 5** Complete the following fields, as necessary.

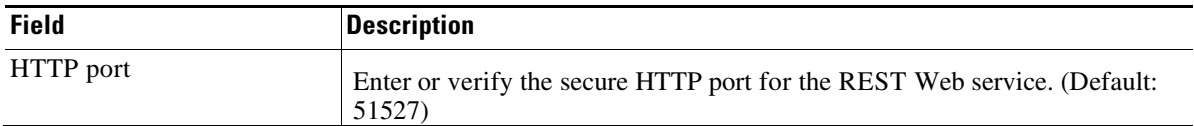

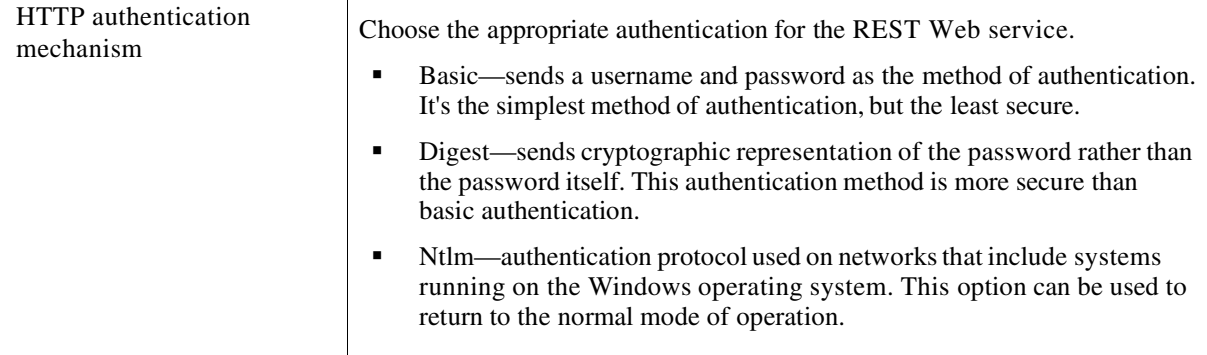

**Step 6** Click **OK** to save the settings.

All transmissions through the chosen *NonsecuredHttpPort* are unencrypted. Communications over the SSL-enabled ports (and between the server and Console) will all be unaffected by this setting.

### Cisco Process Orchestrator REST API Sample Requests

Cisco Process Orchestrator REST API supports inputs in two different formats – XML and JSON. Some sample requests are listed below to get familiar with the syntax. For XML format, there are some conventions that Cisco Process Orchestrator REST API understands which will be listed below. For more information about a specific REST API, and what are the required input parameters, please refer to *Cisco Process Orchestrator REST API Service.* 

#### **ISON**

If to create a web target, the request will look like following,

```
{ 
  "Type" : "WebTarget", 
  "BaseUrl": "http://localhost:51527/api/v1/", 
  "IgnoreCertificateErrors": false, 
  "ProxyServerAddress": "10.201.11.121", 
  "ProxyPortNumber": "51527", 
  "ProxyAuthentication": "None", 
  "Enabled": true, 
  "Name": "LocalTarget", 
  "Description": "", 
  "Organization": "" 
}
```
To create a Unix/Linux target:

{ "OSName": "Linux", "Type": "UnixLinuxSystem", "OSVersion": "GNU/Linux", "NodeName": "sjc-cent59-rac3.tidalsoft.local", "Host": "sjc-cent59-rac3", "Port": 22, "Protocol": "SSH", "DefaultRuntimeUserNameorID": "7ad4bda0-cba5-4ad1-9bde-30a3a7082acf", "KshPath": "/usr/bin/ksh", "PromptPrefix": "", "MaxConcurrentSessions": 3, "ExpectTemplateNameOrId": "a93fe037-a0d3-4470-a68c-34bf372159c8", "Enabled": true, "Description": "", "Organization": "" }

To create a SMTP server target:

{ "SMTPServer": "mail.cisco.com", "Type": "EmailSMTPServer", "SMTPPort": 25, "Sender": "ramygane@cisco.com", "CredentialRequired": true, "DefaultRuntimeUserNameorID": "ramygane@cisco.com", "EnableDigitalSignature": false, "Enabled": false, "Description": "", "Organization": "" }

To create a string target property extension:

```
{ 
  "ValidReferenceTypes": ["2097ba7b-3e94-0c5b-8243-90df2cca8626"], 
  "ValidTargetTypes": [ 
    "799d63c7-a140-4ab8-9fca-aac2d0456696", 
    "894a628d-df98-a8bb-c9e3-4318f10b3835", 
    "86e5a024-9ad5-462c-819b-c0e479e34d17"], 
  "Type": "String", 
  "GroupNames": ["Custom", "123#"], 
  "GroupIndex": 1, 
  "Name": "TRP1234", 
  "Value": "", 
  "Description": ""}
```
If to create a new alert task, the request will look like following,

#### {

```
 "AlertClass": 23, 
  "Type": "Alerttask", 
  "WebFormXSLFileName": "DefaultAlertTaskTransform.xslt", 
  "ItilStatus": "New", 
  "AffectedTargetConfigurationItemId": "fe16641c-0924-41ea-8730-ecc5da6ae036", 
  "ConfigurationItemId": "00000000-0000-0000-0000-000000000000", 
  "AffectedServices": "", 
  "AffectedOrganizations": "", 
  "Severity": "Normal", 
  "AutomationSummary": "", 
  "Name": "Alert123", 
  "Description": "Hello there", 
  "DueDate": "9999-12-31T23:59:59.9999999Z", 
  "ExpirationDate": "2016-02-07T19:38:58.0750893Z", 
  "CompletedTime": "2015-12-09T19:44:40.1383351Z", 
  "Priority": "Medium", 
  "NotificationRecipients": [], 
  "ExternalSystem": "", 
  "ExternalId": "", 
  "RelatedTaskIds": [], 
  "CategoryIds": ["230b73e8-a781-42dc-894f-339971db75bb"], 
  "Parameters": [] 
}
```
To create a windows runtime user:

```
{ 
  "type": "WindowsUser", 
  "UserName": "ramygane", 
  "Name": "ramygane", 
  "Password": "cisco,1212", 
  "Id": "5c9a2c31-3e37-44b4-b1a8-09452db6369a", 
  "Domain": "tidalsoft.local", 
  "Description": "" 
}
```
#### XML

To create a web target in XML format, the request body will look like following. Input parameters need to be wrapped by a <value> tag

```
<value> 
<type>WebTarget</type> 
<baseUrl>http://localhost:51527/api/v1/</baseUrl> 
<IgnoreCertificateErrors>false</IgnoreCertificateErrors> 
<ProxyServerAddress>10.201.11.121</ProxyServerAddress> 
<ProxyPortNumber>51527</ProxyPortNumber> 
<ProxyAuthentication>None</ProxyAuthentication> 
<Enabled>true</Enabled> 
<Description></Description> 
<organization></organization> 
</value>
```
In some cases where a list of items need to be provided, add "ArrayOf" in front of the input parameter name, and wrap each item with <item> tag. For example, the API to create a string target property will look like following

```
<value> 
   <type>string</type> 
   <value>1234</value> 
   <ArrayOfValidTargetTypes> 
      <item>WebTarget</item> 
  </ArrayOfValidTargetTypes> 
  <ArrayOfGroupNames> 
     <item>API</item> 
     <item>Rest</item> 
  </ArrayOfGroupNames> 
\langlevalue\rangle
```
In order to get process instance statuses, you need to provide a list of process instance Ids.

<ArrayOfValue>  $\langle$ item>fcd66a6d-d316-f488-67cd-021e64ff3da4 $\langle$ /item>  $\langle$ item>1184b101-320d-e8ef-9dd9-fcc01340090e $\langle$ item> </ ArrayOfValue>